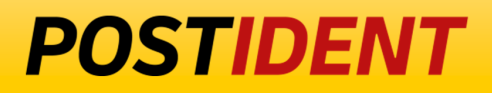

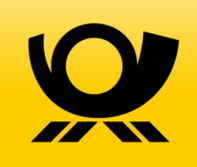

# **SCR Delivery API Guide - Result**

Standard Connect & Result (SCR) API

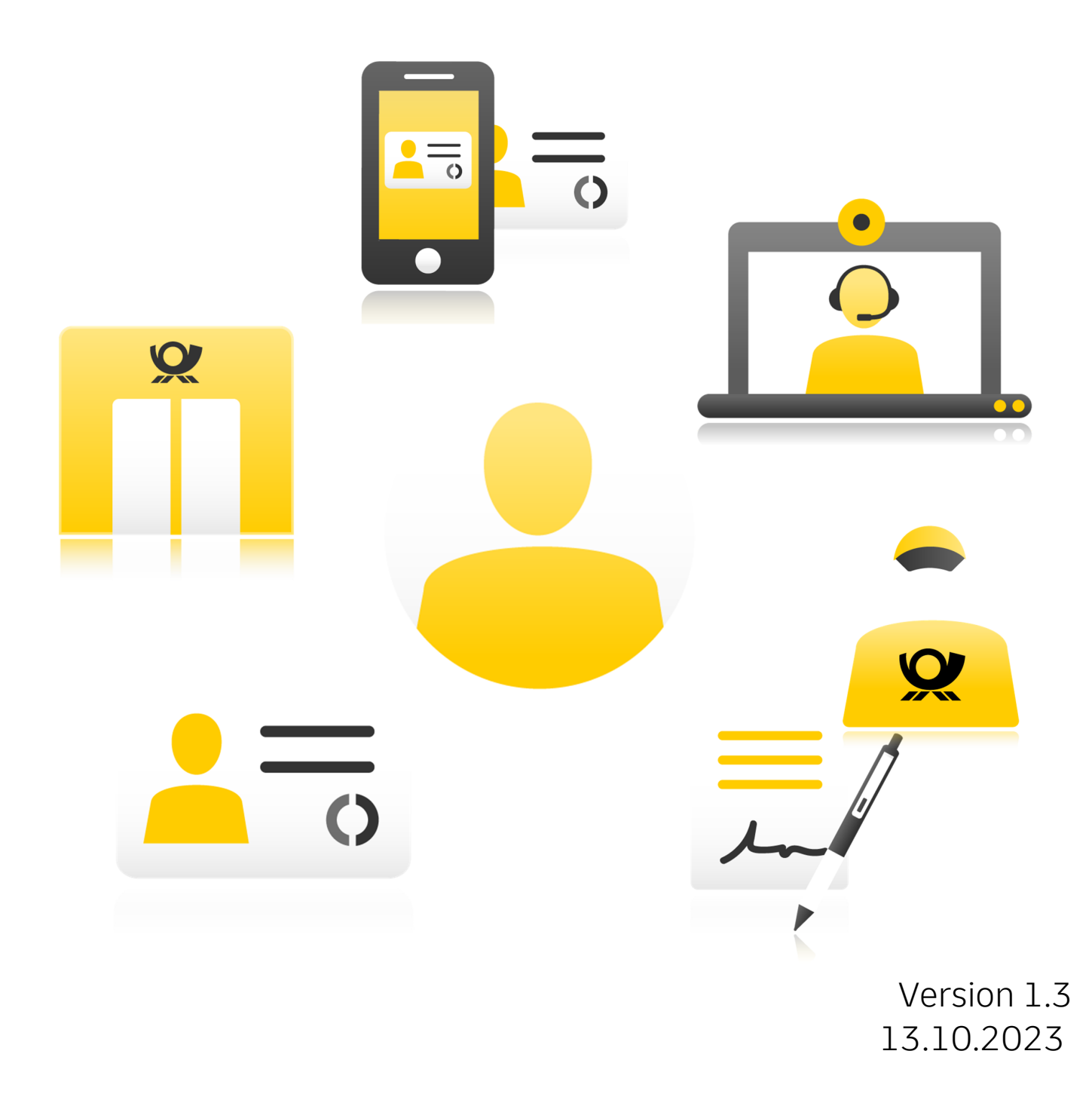

## **POSTIDENT**

# **SCR Delivery API Guide - Result**

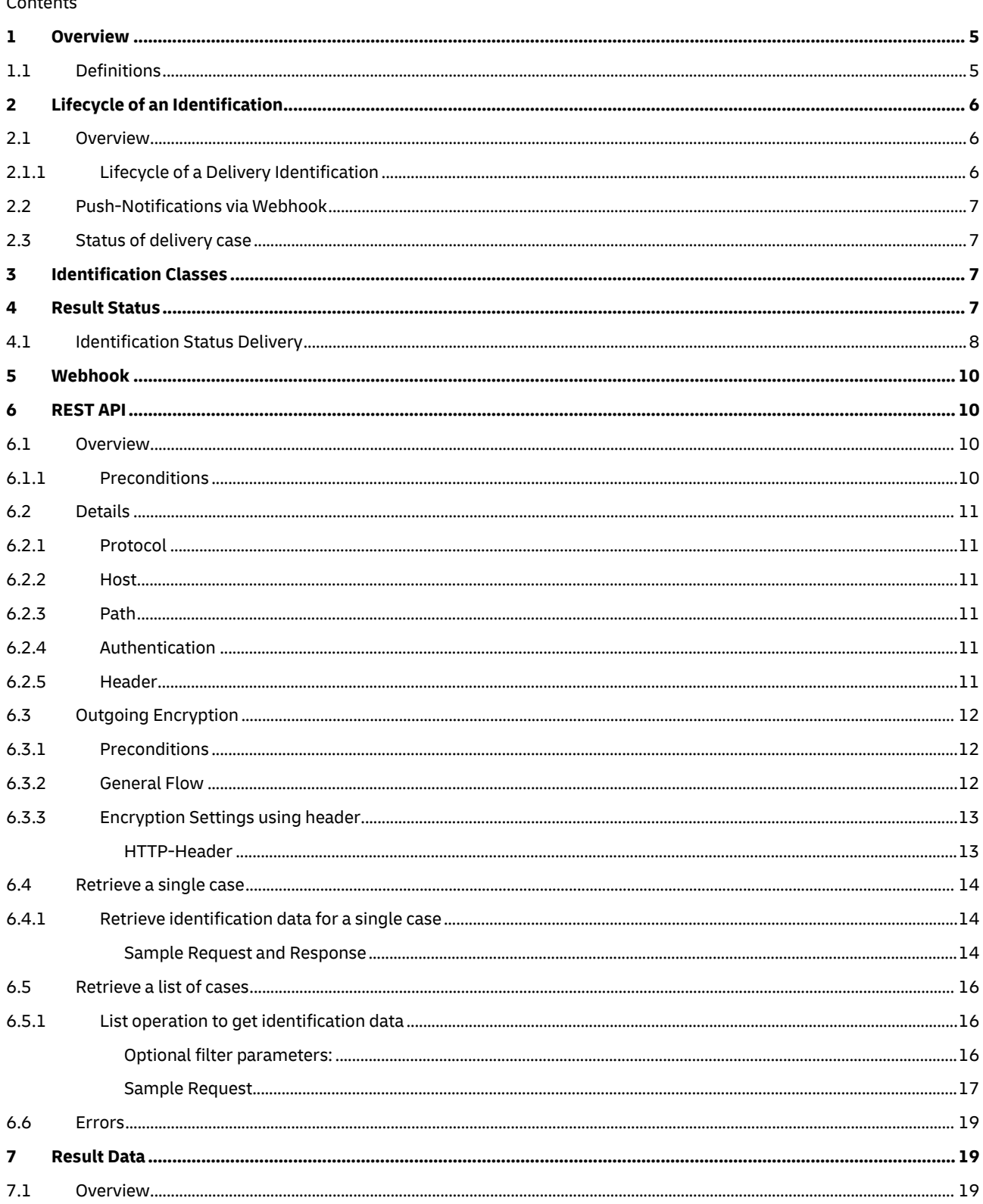

## **POSTIDENT**

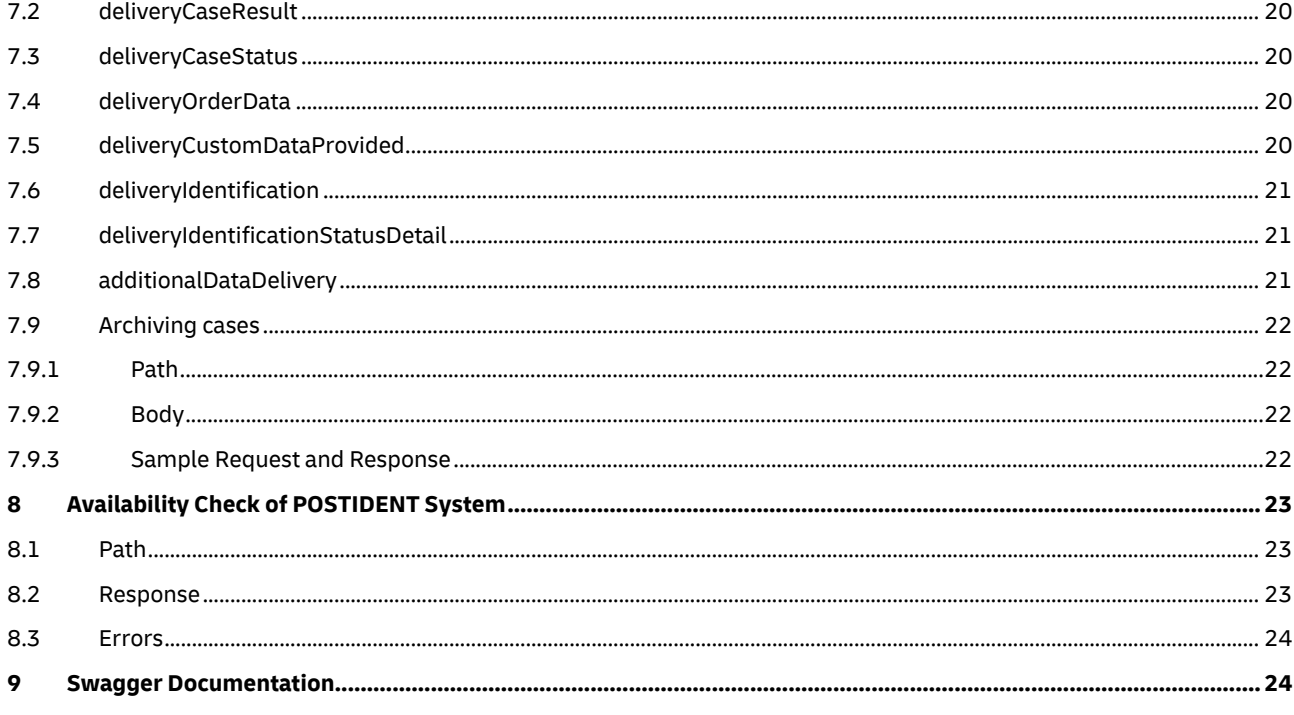

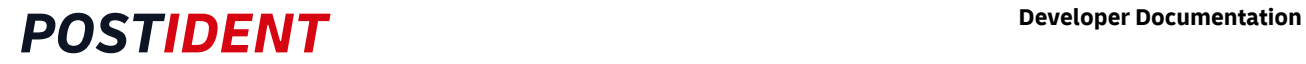

#### Changelog

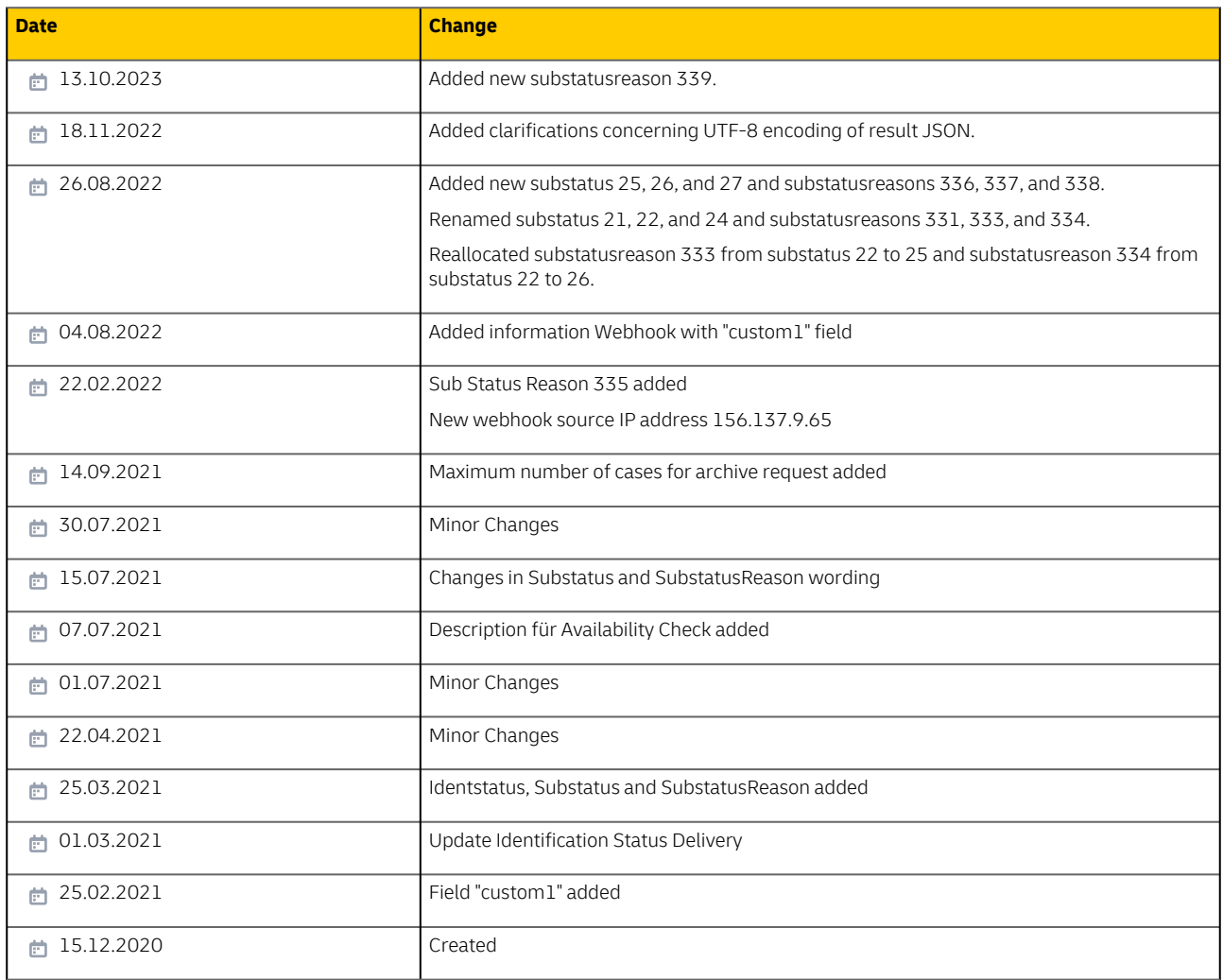

## <span id="page-4-0"></span>**1 Overview**

Clients can access the results of their identification cases through the Standard Connect & Results REST API (SCR-Ident).

## <span id="page-4-1"></span>**1.1 Definitions**

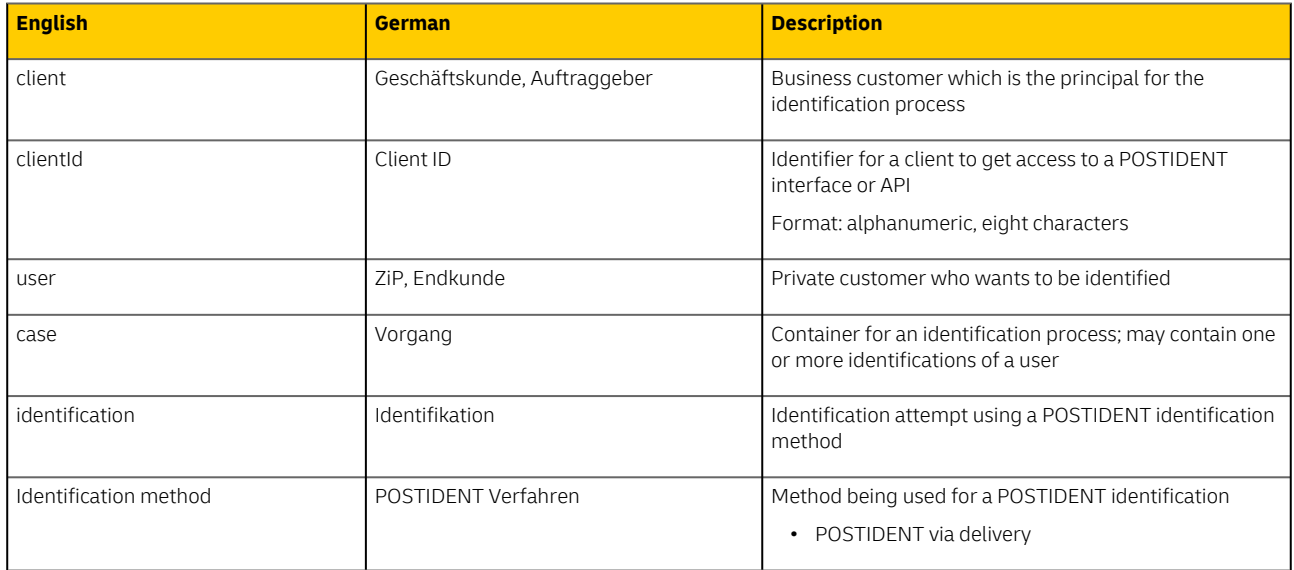

## <span id="page-5-0"></span>**2 Lifecycle of an Identification**

### <span id="page-5-1"></span>**2.1 Overview**

### <span id="page-5-2"></span>**2.1.1 Lifecycle of a Delivery Identification**

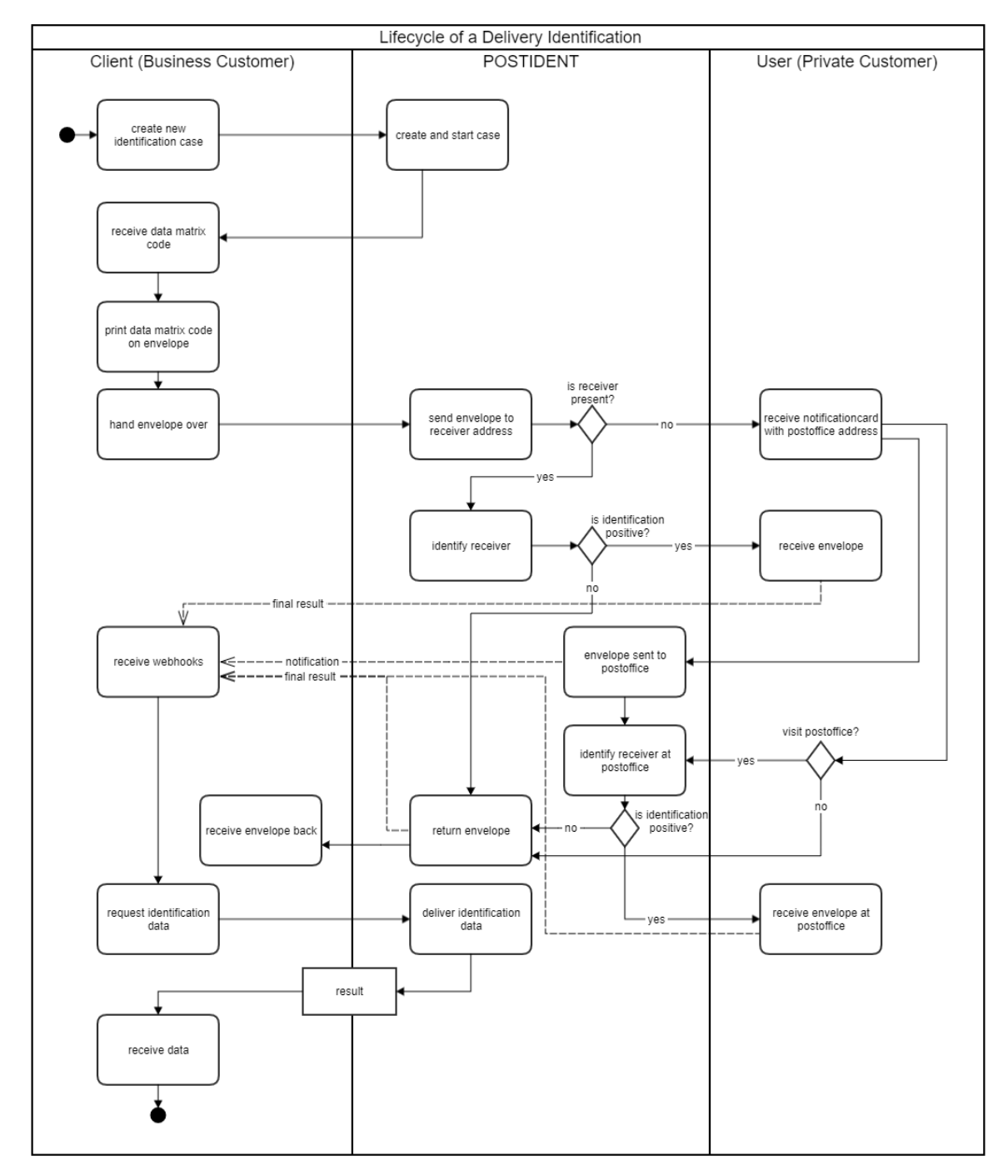

### <span id="page-6-0"></span>**2.2 Push-Notifications via Webhook**

You can receive a push notification each time a notification status or final result is achieved.

The webhook feature must be activated for your account.

### <span id="page-6-1"></span>**2.3 Status of delivery case**

The workflow for the delivery case includes several case and identification status.

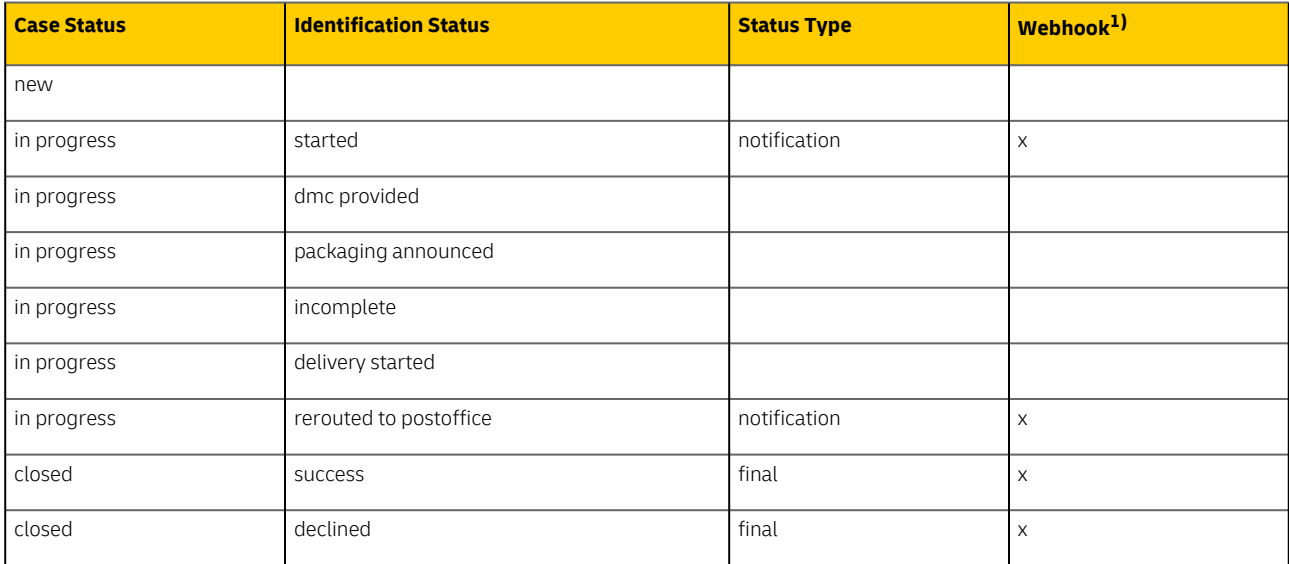

1) Must be activated for your account (= clientId); activation of single status types is possible (e.g. only final)

## <span id="page-6-2"></span>**3 Identification Classes**

POSTIDENT Delivery supports only one identification class.

• **Delivery standard** Identification via delivery

The class limits the scope of the result data. Please see section [ResultData](#page-18-1) for details.

## <span id="page-6-3"></span>**4 Result Status**

An identification runs through several states. A state may consist of up to three attributes:

- **Identification Status**
- Describes the high level status
- **Substatus** Gives more details about the status
- **Substatus Reason** Describes the reason for status and substatus

## <span id="page-7-0"></span>**4.1 Identification Status Delivery**

This table provides an overview about all states of an identification.

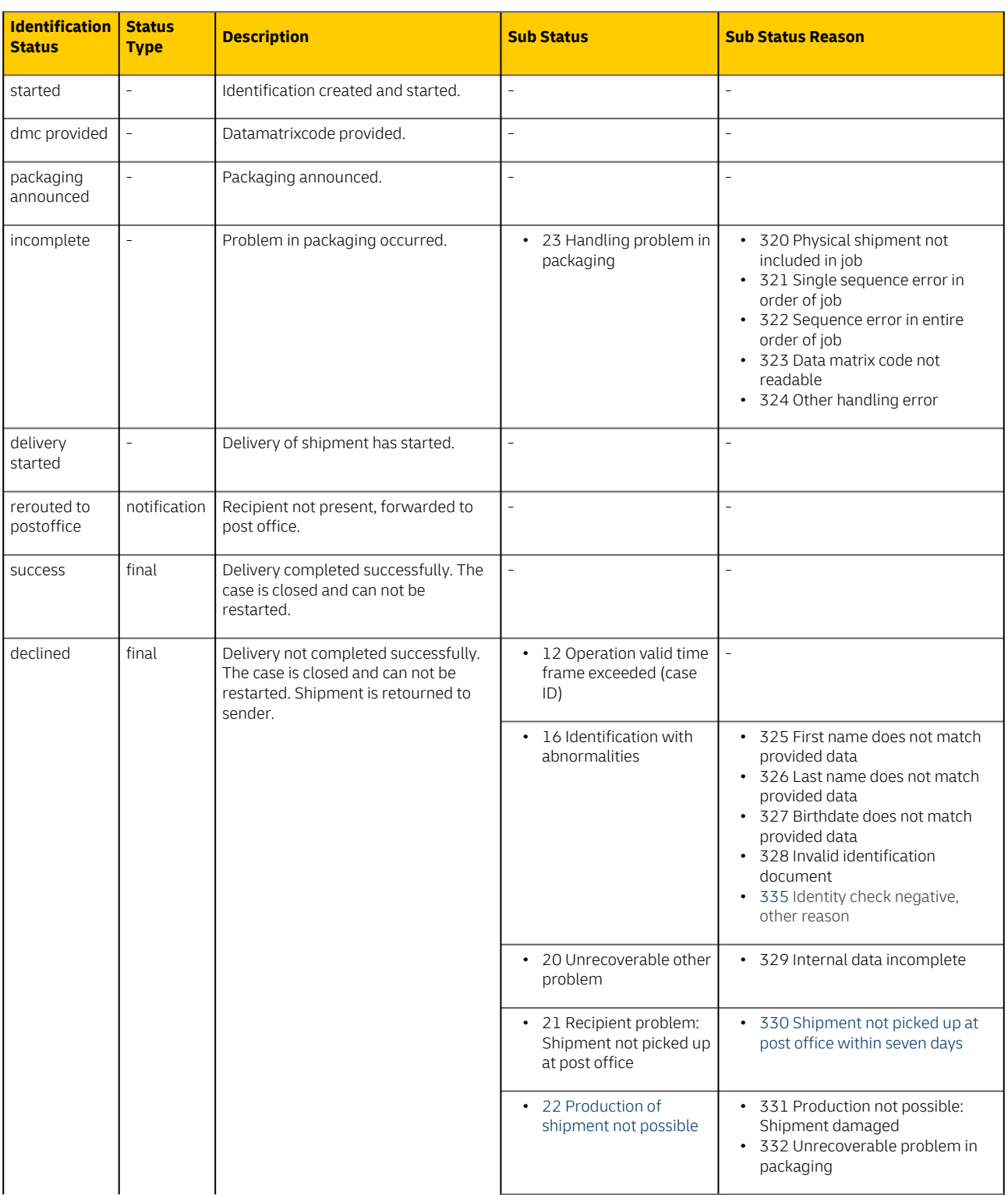

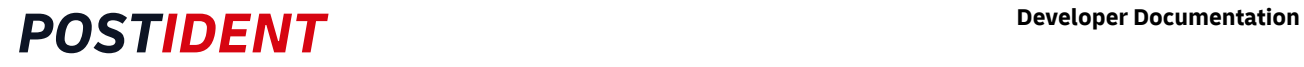

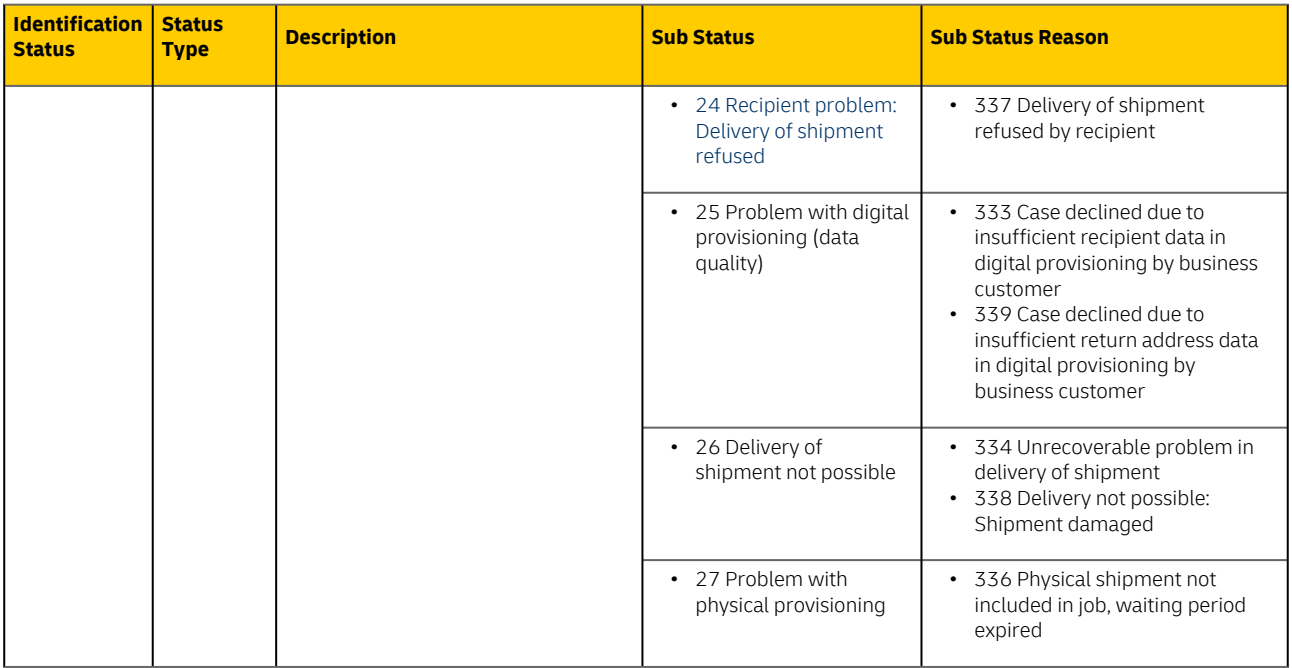

## <span id="page-9-0"></span>**5 Webhook**

When this feature is activated for your account, you can receive a push notification each time when a notification or final result is achieved. It is configurable for which of these events the webhook should be triggered.

For this purpose the POSTIDENT system sends a POST request (from IPs 165.72.200.13, 199.40.127.49 or 156.137.9.65) to the webHookURL parameter provided by your initial call to start the case (see SFTP Delivery API Guide Start).

Please note, that the webhookURL must not contain GET parameters (e.g. <https://foo.bar.com/postident/callback?ref=123>), since the REST standard prohibits the mixing of GET and POST parameters. If desired, HTTP Basic Authentication can be configured for your client id. Self-signed TLS certificates are not supported.

The POST request contains application/json with the case ID, the Reference ID (only if configured and wihout a null value) and the Custom1 field (only if configured and without a null value)

```
{
    "caseId": "<caseId>",
     "referenceId":"<referenceId>",
     "custom1": "<custom1>"
 }
```
You can use this notification to automatically trigger a GET request with the REST API to retrieve the current result of this case ID.

The POSTIDENT system expects http-status code 200 within 3,5 seconds, otherwise the POSTIDENT system retries up to 3 times, if retry is configured.

- The first retry is executed immediately after the first one
- The second retry 900 Seconds after the first retry
- The last retry is initiated 3600 Seconds after the second retry

#### Note

If you want to use this feature, your domain has to be added to the whitelist in our communications infrastructure. This typically takes 7 working days. You can vary the url after the domain as you like.

## <span id="page-9-1"></span>**6 REST API**

### <span id="page-9-2"></span>**6.1 Overview**

With the REST API you can

- retrieve a single case by case ID (e.g. when triggered by a webhook notification)
- retrieve a list of available cases for a client ID, filtered by status and time interval (e.g. current results of the last 24 hours)
- mark cases as archived

#### <span id="page-9-3"></span>**6.1.1 Preconditions**

During setup you should have received

- clientId
- username and password for the REST API (required for authentication)
- data password for the payload encyption

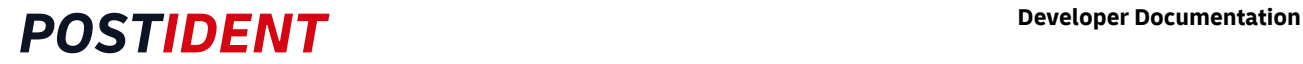

### <span id="page-10-0"></span>**6.2 Details**

#### <span id="page-10-1"></span>**6.2.1 Protocol**

HTTPS is used to ensure that all parameters are encrypted.

#### <span id="page-10-2"></span>**6.2.2 Host**

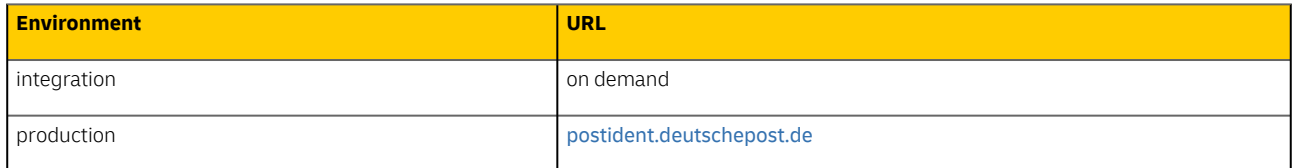

#### <span id="page-10-3"></span>**6.2.3 Path**

/api/scr/{version}/{clientId}/cases/delivery

The URI contains the following elements:

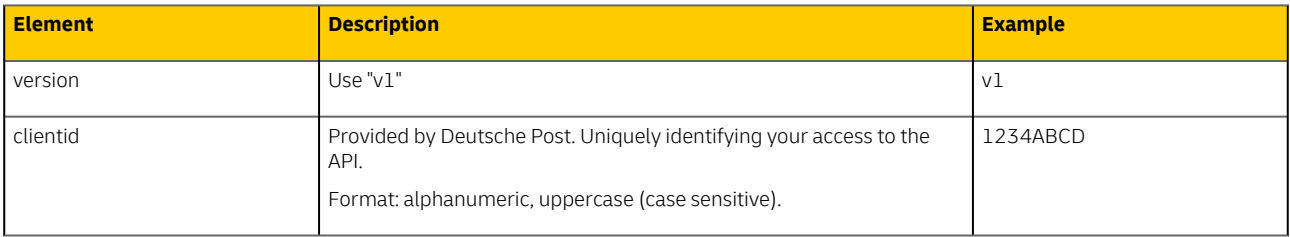

Example:

#### GET /api/scr/v1/1234ABCD/cases/delivery

#### <span id="page-10-4"></span>**6.2.4 Authentication**

HTTPS and Basic Auth (RFC 2617) are used for the authentication. Username and password must be transmitted in the HTTP header according to Basic Auth.

#### <span id="page-10-5"></span>**6.2.5 Header**

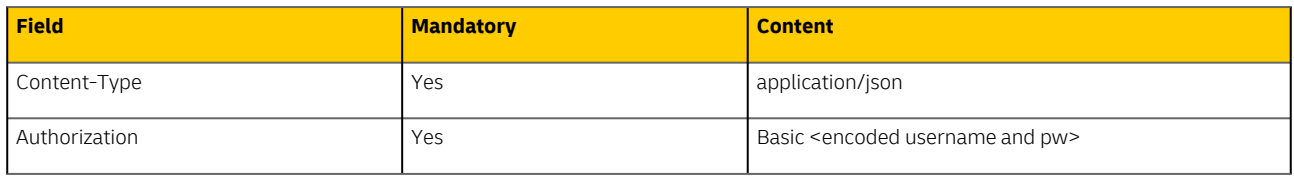

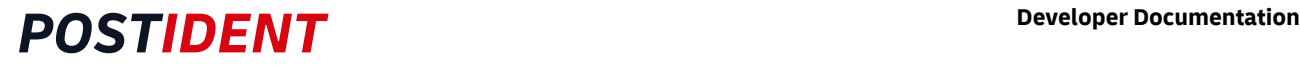

### <span id="page-11-0"></span>**6.3 Outgoing Encryption**

Asymmetrical encryption can be used for the result data in the response body. The result data will be encrypted with a public key provided by you. The key is an additional parameter in the HTTP header of the GET requests. The cipher is transmitted in JWE format. You can decrypt the received data with your private key.

#### <span id="page-11-1"></span>**6.3.1 Preconditions**

- During setup you should have received data password (required for keyHash) as the pre-shared-secret for the encryption.
- You have to create a RSA key pair, consisting of a public and a private key
	- a key size of 3 kbit is recommended (minimum 2 kbit)

#### <span id="page-11-2"></span>**6.3.2 General Flow**

The asymmetrical encryption works as follows:

- The public key must be passed in HTTP header field "x-scr-key"
- Postident system encrypts the response with given public key
- The encrypted response can only be decrypted with customer's hidden private key

In addition, the public key shall be encoded via HMAC-Hash in combination with provided data password and passed in http header field "x-scr-keyhash", in order to suspend Man-In-The-Middle attacks.

The following figure shows the public key encryption process:

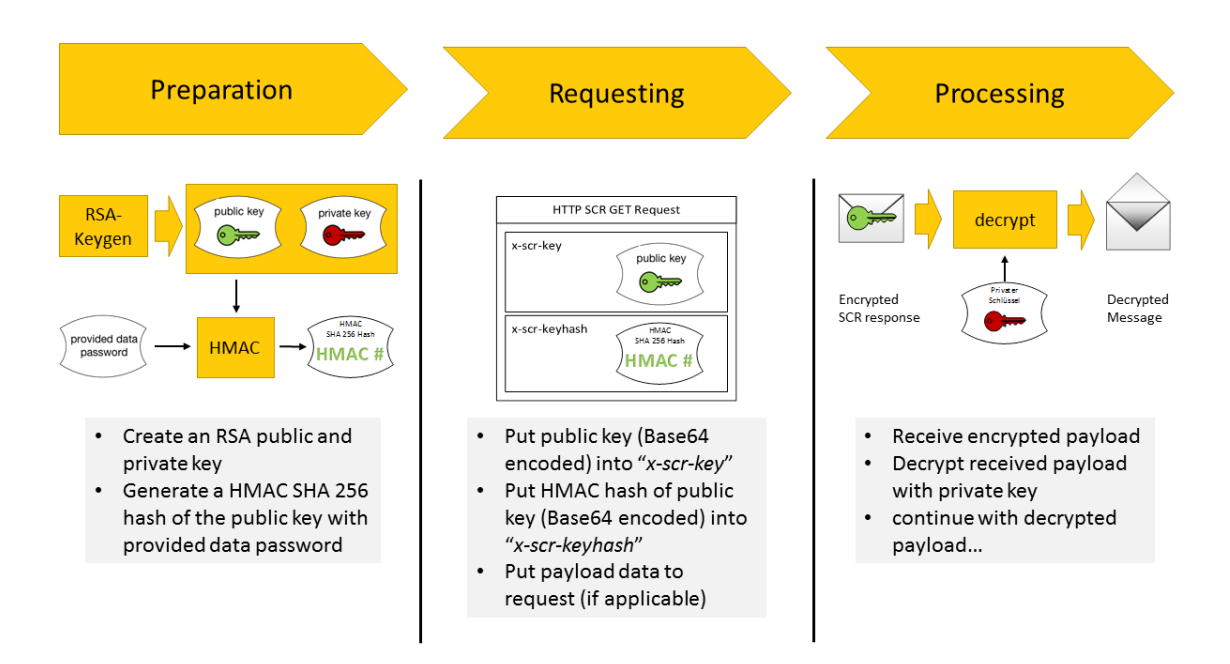

### <span id="page-12-0"></span>**6.3.3 Encryption Settings using header**

#### <span id="page-12-1"></span>HTTP-Header

The public key in http field "x-scr-key" and its HMAC-Hash in field "x-scr-keyhash" are optional.

Furthermore, the encryption algorithm and encryption can be chosen by using the optional http header fields "x-scr-alg" and "x-scr-enc". If you are using this option, it is up to you to ensure all requirements of security in accordance with [RFC 7516](https://tools.ietf.org/html/rfc7516).

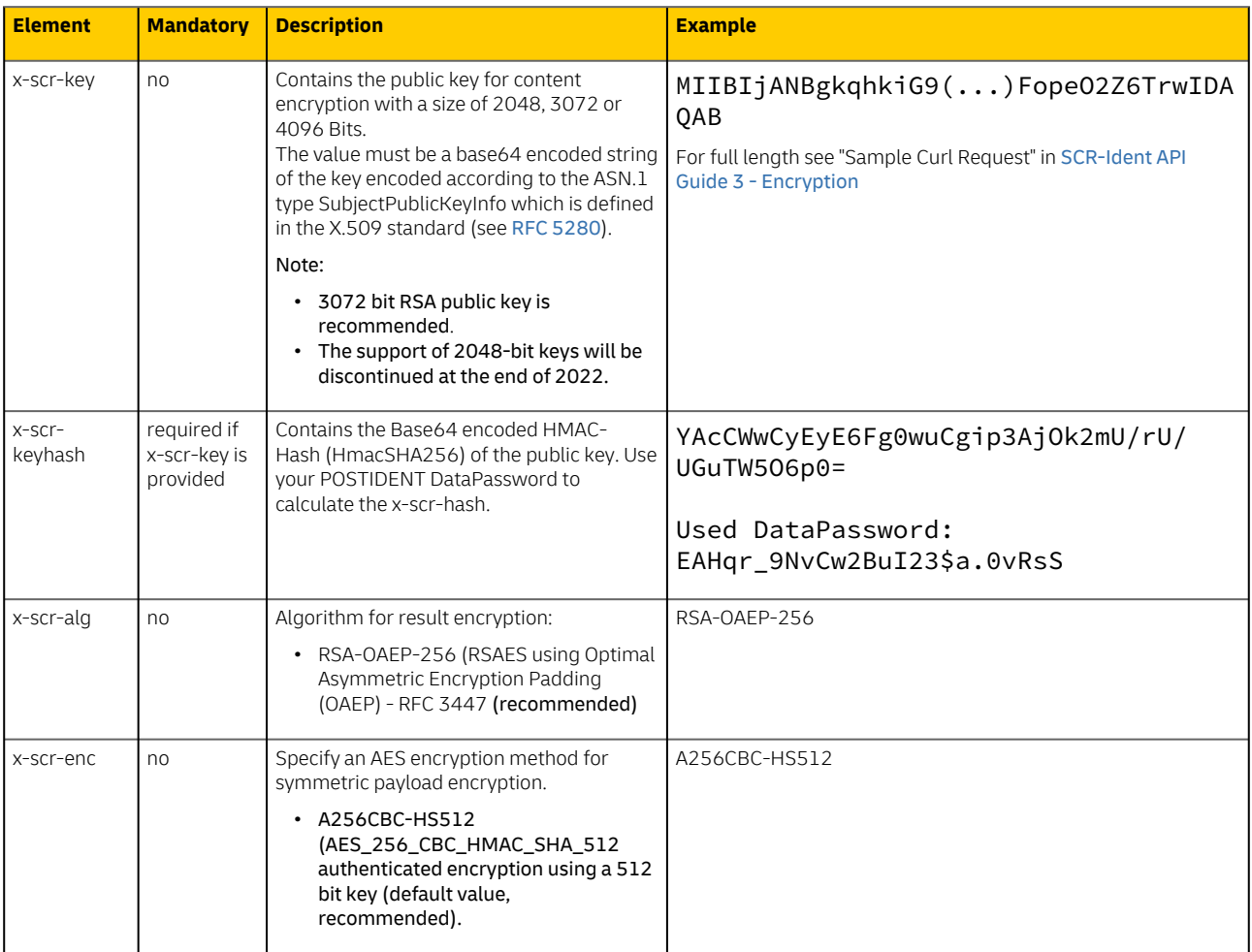

See [SCR-Ident API Guide 3 - Encryption](https://lcm.deutschepost.de/confluence1/display/ATARI/SCR-Ident+API+Guide+3+-+Encryption) for detailed Information about Result Encryption.

### <span id="page-13-0"></span>**6.4 Retrieve a single case**

#### <span id="page-13-1"></span>**6.4.1 Retrieve identification data for a single case**

Paths:

• GET/{clientId}/cases/delivery/{caseId}/

#### <span id="page-13-2"></span>Sample Request and Response

Request to retrieve a single case by case ID:

```
GET /api/scr/v1/1234ABCD/cases/delivery/KRZ1A8M4UBZZ
Host: postident.deutschepost.de
Authorization: Basic R0s0Mi5TQ1I6cEpzZW43NWh3biF0
```
#### **Example Result Success**

```
{
     "caseId": "KRZ1A8M4UBZZ",
     "identificationTime": "2021-03-05T10:02:03+02:00",
     "caseStatus": {
         "status": "closed",
         "archived": false,
         "modified": "2021-03-05T10:02:03+02:00"
     },
     "orderData": {
         "customData": {
             "custom1": "reference1"
 }
         },
     "identification": {
         "identificationMethod": "delivery",
         "identificationStatus": {
             "status": "success",
             "modified": "2021-03-05T10:02:03+02:00"
         },
         "additionalDataDelivery": {
             "postOfficeStreetAddress": "Poststr.50",
             "postOfficeCity": "26897 Esterwegen"
         }
     }
}
```
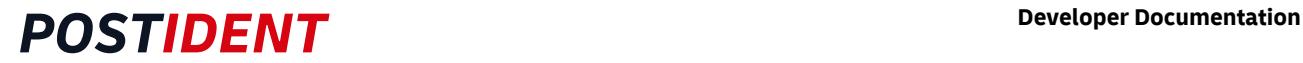

#### **Example Result Declined**

```
 {
    "caseId": "MGY0AKXFJDEM",
    "caseStatus": {
        "status": "closed",
        "modified": "2021-07-04T18:00:23+02:00",
        "archived": false
     },
     "orderData": {
        "customData":
         {
             "custom1": "Eigene Referenz"
         }
 },
 "identification": {
     "identificationMethod": "delivery",
     "identificationStatus": {
         "status": "declined",
         "subStatus": {
             "code": 12,
             "description": "Operation valid time frame exceeded (case ID)"
         },
         "modified": "2021-07-04T18:00:23+02:00"
         }
    }
}
```
### <span id="page-15-0"></span>**6.5 Retrieve a list of cases**

### <span id="page-15-1"></span>**6.5.1 List operation to get identification data**

Paths:

• GET/{clientId}/cases/delivery

### <span id="page-15-2"></span>Optional filter parameters:

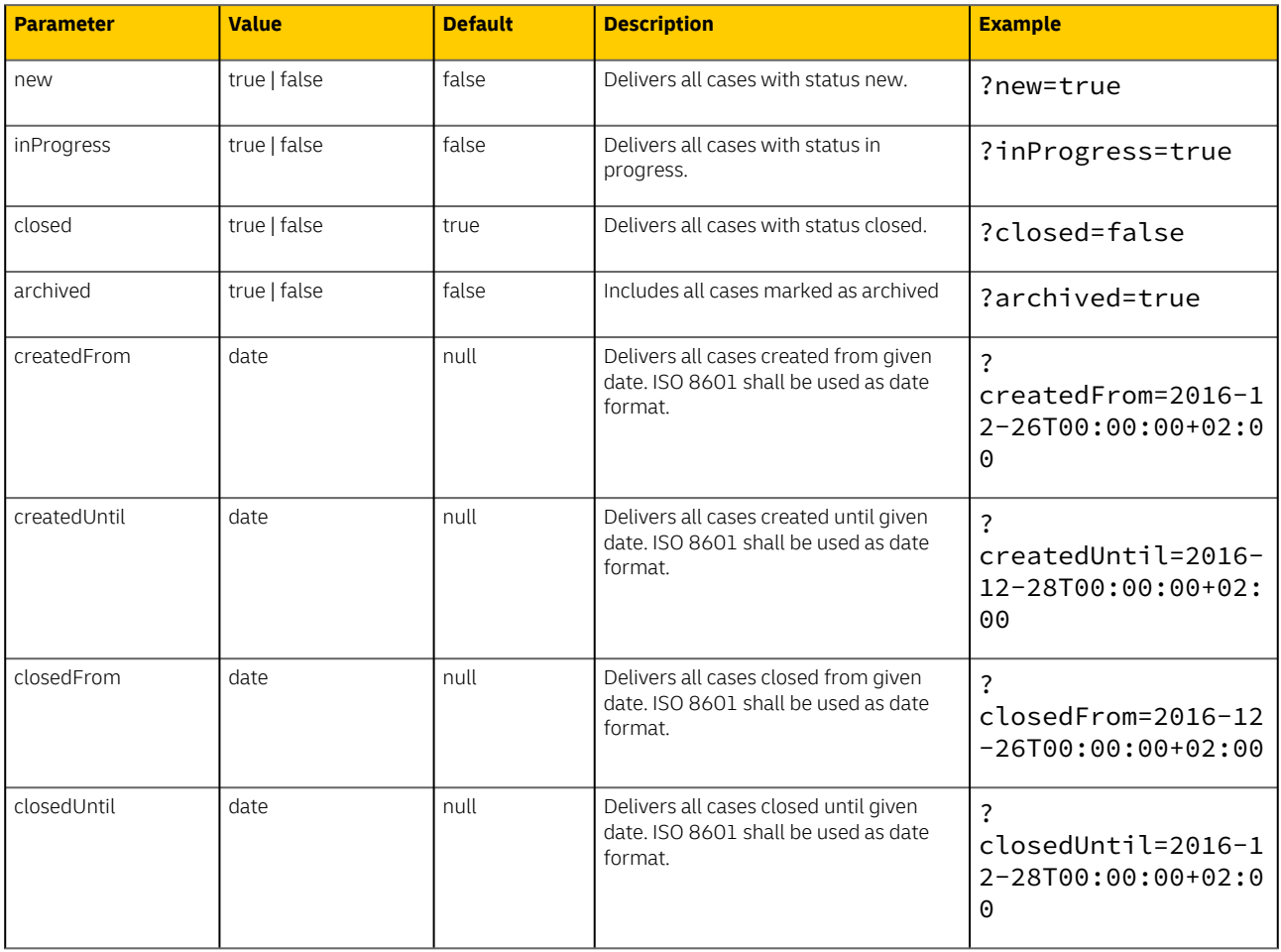

#### **Note**

If at least one date parameter should be passed, the complete URL must be encoded. For example: *URLEncoder.encode("* https://postident.deutschepost.de/api/scr/v1/XCLIENTIDX/cases/delivery? [closedFrom=2017-06-25T13:30:01+02:00&closedUntil=2017-06-25T13:40:01+02:00](https://postident.deutschepost.de/api/scr/v1/XCLIENTIDX/cases/delivery?closedFrom=2017-06-25T13:30:01+02:00&closedUntil=2017-06-25T13:40:01+02:00) *", "UTF-8" )* The result of the command above is as followed: *https%3A%2F%*[2Fpostident.deutschepost.de](http://2Fpostident.deutschepost.de)*%2Fapi%2Fscr%2Fv1%2F XCLIENTIDX*

*%2Fcases%2Fdelivery%3FclosedFrom%3D2017-06-25T13%3A30%3A01%2B02%3A00%26closedUntil%3D2017- 06-25T13%3A40%3A01%2B02%3A00*

The list operation will return a maximum number of 10,000 cases per request.

The response contains http-ResponseHeader "X-PARTIAL-DELIVERY" = "true", whether there are additional cases available. In order to retrieve the missing cases, already received cases should be archived to get the next cases by using GET request with archived=false (see Archiving cases).

#### <span id="page-16-0"></span>Sample Request

Request to retrieve all cases closed between 2016-12-27 00:00:00 and 2016-12-28 00:00:00 (sample request is not url encoded for better readability).

```
GET /api/scr/v1/1234ABCD/cases/delivery/?
closedFrom=2016-12-27T00:00:00+02:00&closedUntil=2016-12-28T00:00:00+02:00 HTTP/1.1
Host: postident.deutschepost.de
Authorization: Basic R0s0Mi5TQ1I6cEpzZW43NWh3biF0
```
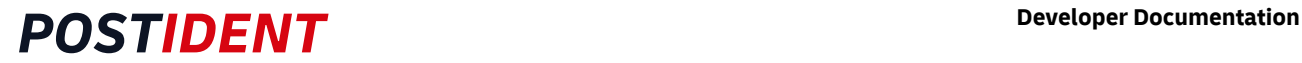

#### **Example Result List**

```
[
     { 
         "caseId": "KRZ1A8M4UBZZ", 
         "identificationTime": "2021-03-05T10:02:03+02:00", 
         "caseStatus": { 
             "status": "closed", 
             "archived": false, 
             "modified": "2021-03-05T10:02:03+02:00"
         }, 
         "orderData": { 
              "customData": { 
                  "custom1": "reference1"
             } 
         },
        "identification": { 
              "identificationMethod": "delivery", 
              "identificationStatus": { 
                  "status": "success", 
                  "modified": "2021-03-05T10:02:03+02:00"
             }, 
              "additionalDataDelivery": { 
                  "postOfficeStreetAddress": "Poststr.50", 
                  "postOfficeCity": "26897 Esterwegen"
 } 
         } 
     },
     { 
        "caseId": "MGY0AKXFJDEM",
         "caseStatus": { 
             "status": "closed", 
              "modified": "2021-07-04T18:00:23+02:00", 
             "archived": false
         }, 
         "orderData": { 
              "customData": { 
                  "custom1": "Eigene Referenz"
 } 
         }, 
         "identification": { 
              "identificationMethod": "delivery", 
              "identificationStatus": { 
                  "status": "declined", 
                  "subStatus": { 
                      "code": 12, 
                     "description": "Operation valid time frame exceeded (case ID)"
                  }, 
                  "modified": "2021-07-04T18:00:23+02:00"
             } 
         }
    }
]
```
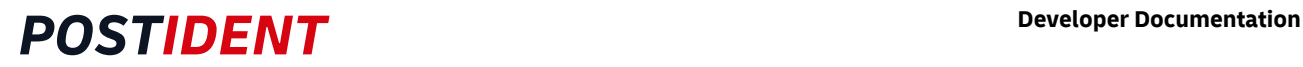

### <span id="page-18-0"></span>**6.6 Errors**

HTTP status codes in the response for error situations:

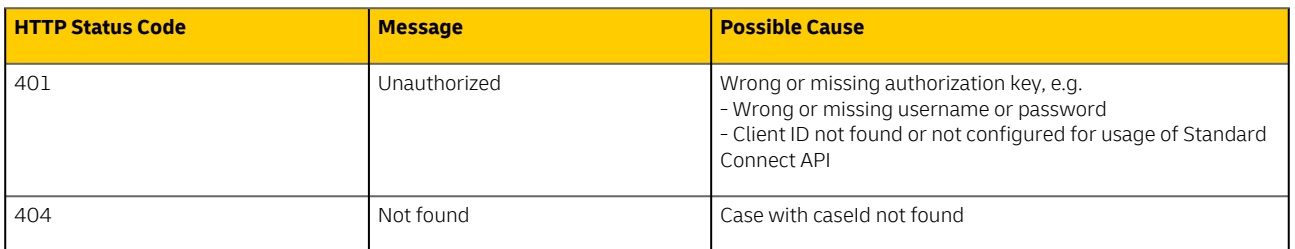

## <span id="page-18-1"></span>**7 Result Data**

The result is returned as UTF-8 encoded JSON.

### <span id="page-18-2"></span>**7.1 Overview**

POSTIDENT returns the following result data:

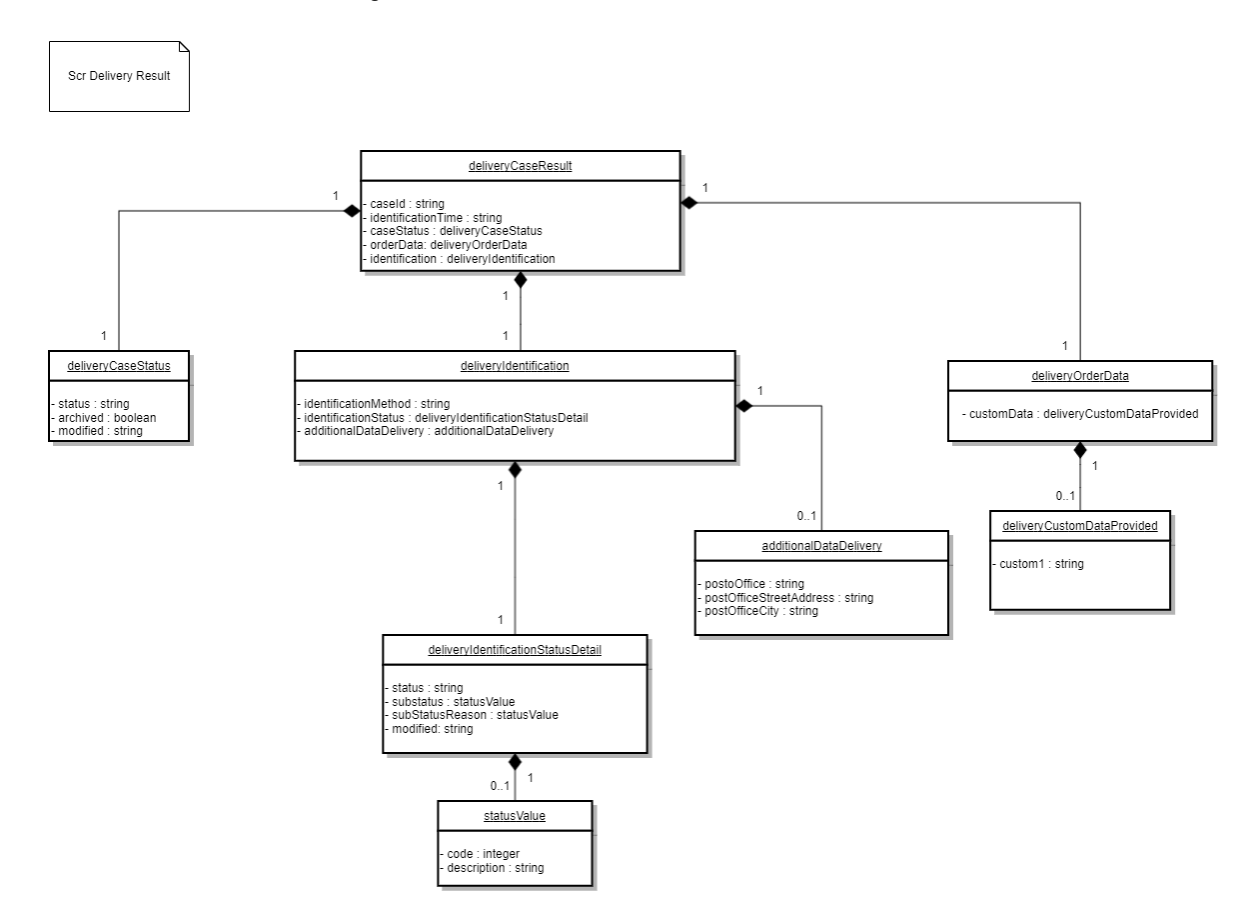

Please be aware that it is possible that new fields will be added to the data model in the future. Make sure that your implementation can handle unknown fields in the result data.

Newly added fields will not lead to a new version of the SCR-Ident API.

## <span id="page-19-0"></span>**7.2 deliveryCaseResult**

The result data of the case with its identification. CaseResult consists of the caseId and the following properties:

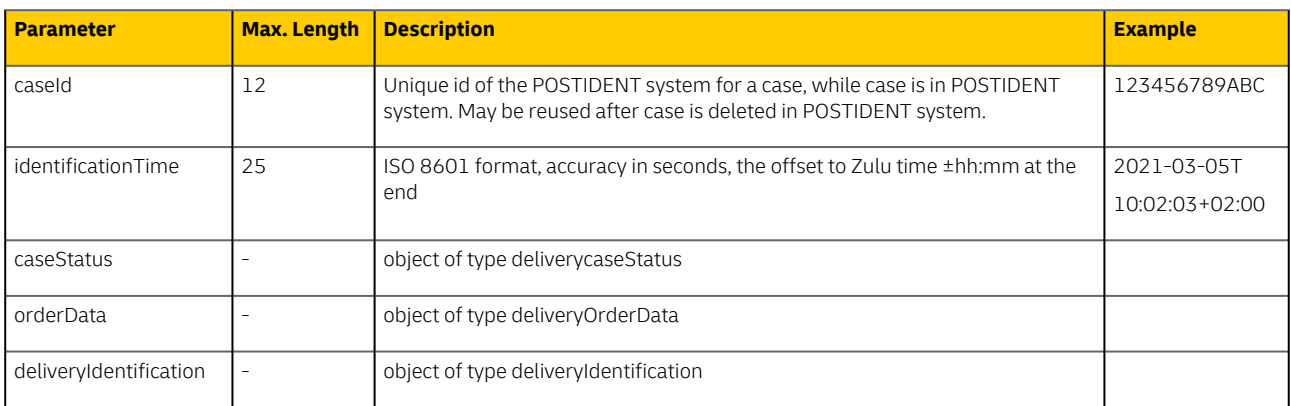

## <span id="page-19-4"></span><span id="page-19-1"></span>**7.3 deliveryCaseStatus**

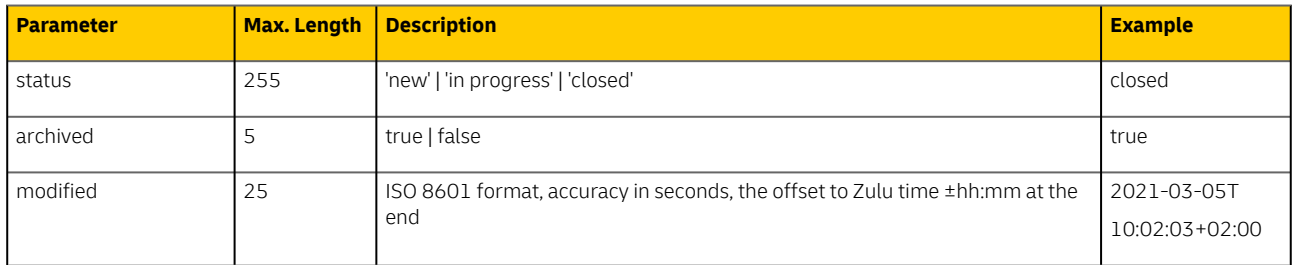

## <span id="page-19-2"></span>**7.4 deliveryOrderData**

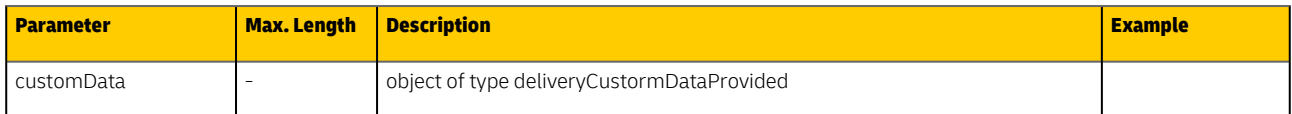

## <span id="page-19-3"></span>**7.5 deliveryCustomDataProvided**

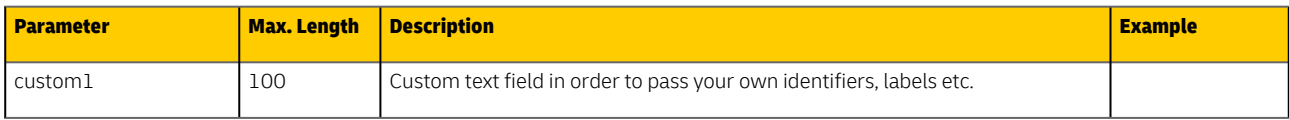

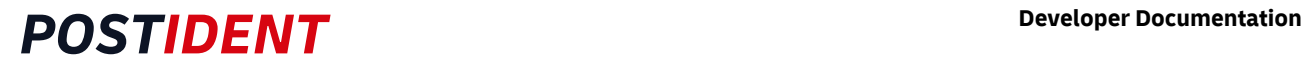

### <span id="page-20-0"></span>**7.6 deliveryIdentification**

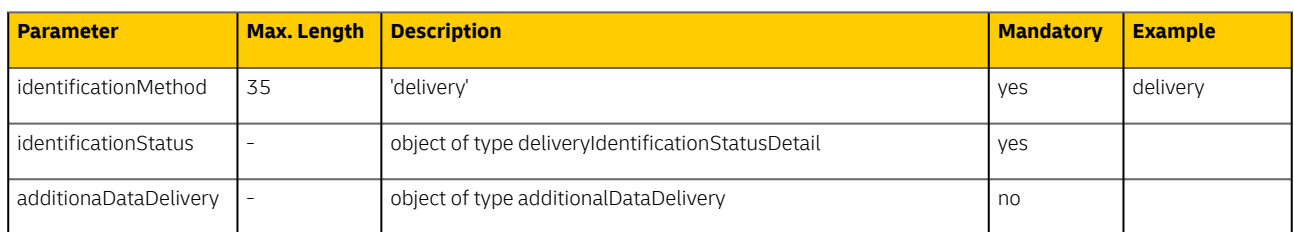

## <span id="page-20-1"></span>**7.7 deliveryIdentificationStatusDetail**

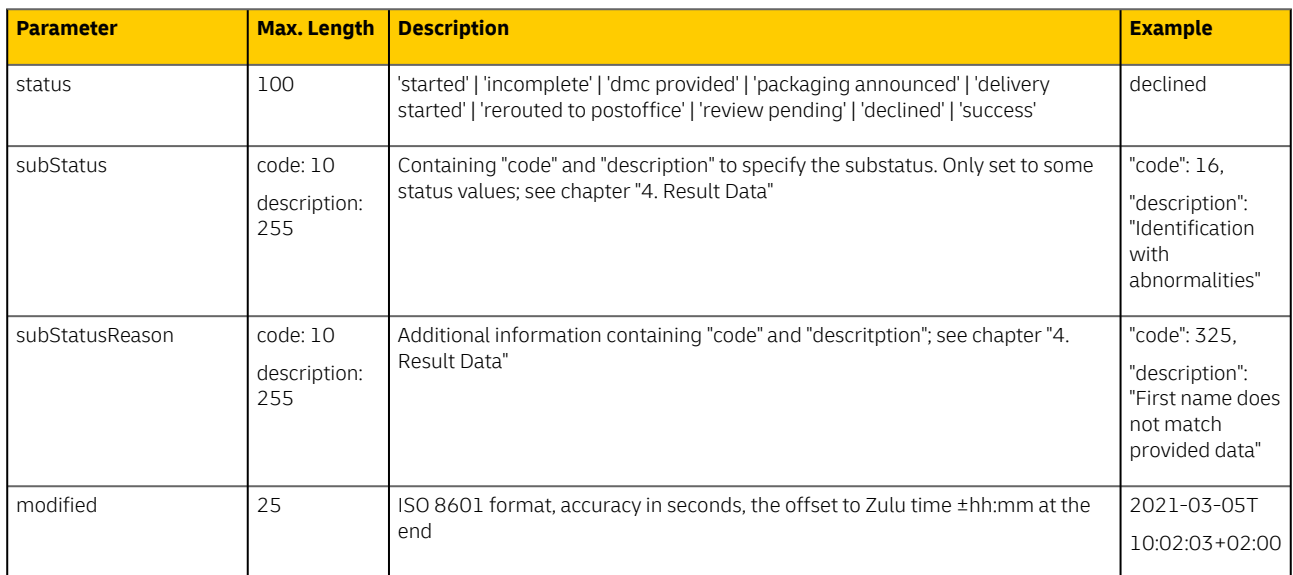

### <span id="page-20-2"></span>**7.8 additionalDataDelivery**

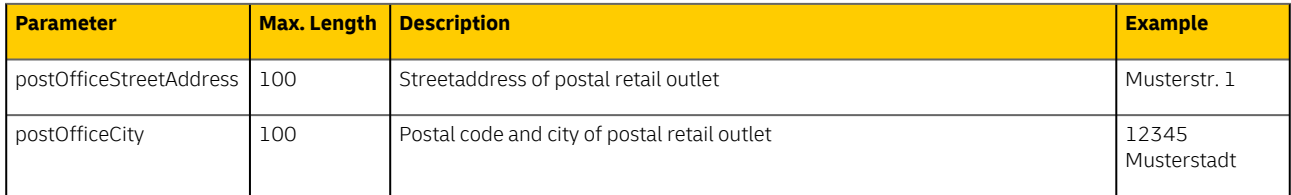

AdditionalDataDelivery ist only filled if envelope was delivered to receiver in post office. There can be cases, where only the city is filled, because further information is not available.

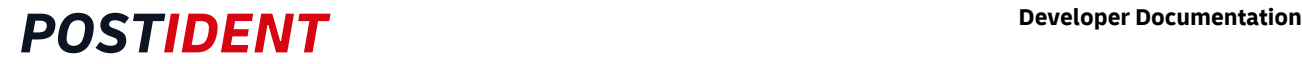

### <span id="page-21-0"></span>**7.9 Archiving cases**

In order to reduce the length of the result list of GET cases, it is possible to archive cases by using the archive resource. This affects only closed cases. Cases with other status will be ignored. Already archived cases stay archived.

The maximum number of cases for one request is 10000. If the maximum number is exceeded, a bad request is sent.

#### **Note**  $\bigcap$

Regardless of the archived flag, all cases will be deleted physically from PI System after a time limit. The time limit is configured with your account (= clientId) and can be a maximum of 90 days.

#### <span id="page-21-1"></span>**7.9.1 Path**

• PATCH /api/scr/{version}/{clientId}/cases/archive

#### <span id="page-21-2"></span>**7.9.2 Body**

It is possible to archive a list of cases at the same time. Therefore the body expects a list of caseIds separated by comma.

```
["CaseID 1", "CaseID 2", ..., "CaseID n"]
```
#### <span id="page-21-3"></span>**7.9.3 Sample Request and Response**

Request to mark a single case as archived:

```
PATCH /api/scr/v1/1234ABCD/cases/delivery/archive HTTP/1.1
Host: postident.deutschepost.de
Authorization: Basic R0s0Mi5TQ1I6cEpzZW43NWh3biF0
Content-Type: application/json
["KRZ1A8M4UBZZ"]
```
The response of the PI System contains a list of status objects, one for each updated case. For more information about the data contained, please see [CaseStatus](#page-19-4).

```
\Gamma {
     "caseId": "KRZ1A8M4UBZZ",
     "caseStatus": {
       "status": "closed",
       "archived": true,
       "modified": "2021-01-11T15:30:00+01:00"
     }
   }
]
```
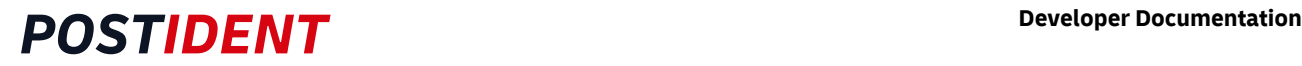

## <span id="page-22-0"></span>**8 Availability Check of POSTIDENT System**

SCR provides a particular 'alive' resource to check the availability of the POSTIDENT system. Protocol, security and header for the alive resource are the same as above. The alive resource can be accessed under the same authentication, which is used for the SCR service, or with a dedicated alive service account. The dedicated account can only access the alive resource. Access to case data is denied, so it can be used by monitoring systems that run in another environment.

### <span id="page-22-1"></span>**8.1 Path**

Check the current availability of the POSTIDENT system by using the following URI:

#### /api/scr/{version}/{clientId}/alive

The URI contains the following elements:

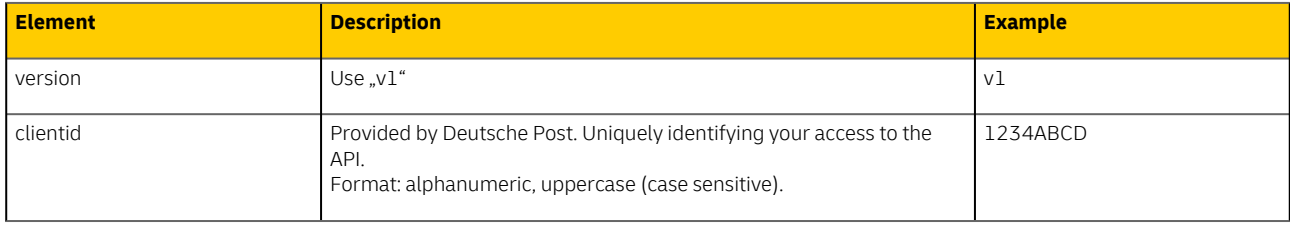

Example:

```
GET /api/scr/v1/1234ABCD/alive
```
### <span id="page-22-2"></span>**8.2 Response**

If available, SCR will respond with the following JSON object:

```
{
   "status": "OK"
}
```
The JSON object contains only one field:

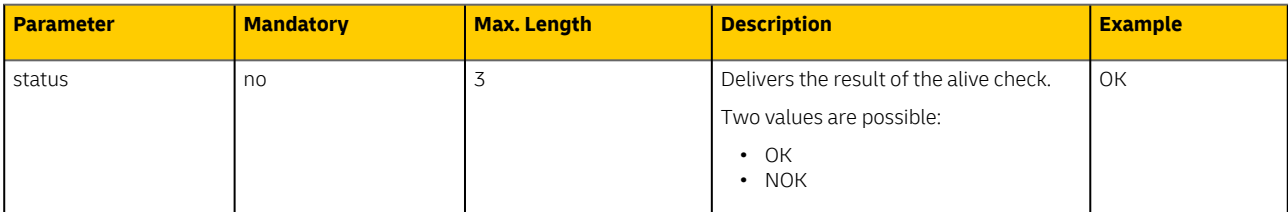

There are three scenarios which are possible in this context:

- 1. The system is available and running fine
- 2. The first stage is running fine, but at least one component of the system is not available
- 3. The whole system is not available

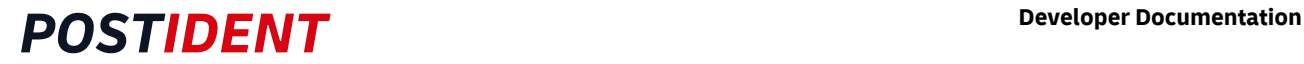

SCR alive service will response differently in all above mentioned cases:

- 1. The system delivers an "OK"
- 2. The system delivers a "NOK"
- 3. The system delivers a HTTP error

#### **Note**  $\bigcap$

Please do not call this service more than 2 times per minute.

### <span id="page-23-0"></span>**8.3 Errors**

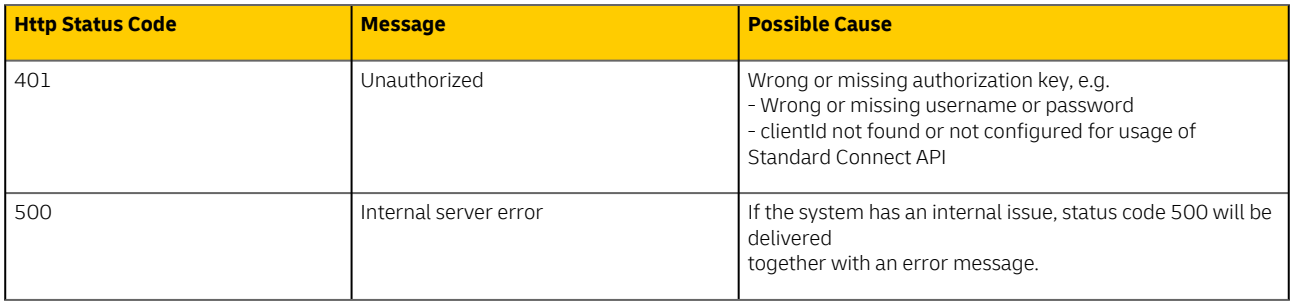

## <span id="page-23-1"></span>**9 Swagger Documentation**

You will find further information on [https://ident.itz-rostock.de:7777/scr\\_delivery\\_doc/scr\\_delivery\\_v1.0.0.yaml](https://ident.itz-rostock.de:7777/scr_delivery_doc/scr_delivery_v1.0.0.yaml).

To get access, please contact our service team.